# **Installation of RenderMan for Maya**

RenderMan for Maya is installed using the [RenderMan Installer,](https://rmanwiki.pixar.com/display/REN26/Installation+and+Licensing) which manages the downloading, installation and licensing of RenderMan Pro Server (the actual renderer) along with RenderMan for Maya and/or RenderMan for Katana.

On Windows and macOS, the installer configures RenderMan for Maya. After installing, you should be good to go. Start Maya, and RenderMan for Maya should appear in the Plug-in Manager's list of plug-ins, RenderMan\_for\_Maya.py

On Linux some manual configuration is necessary (see below).

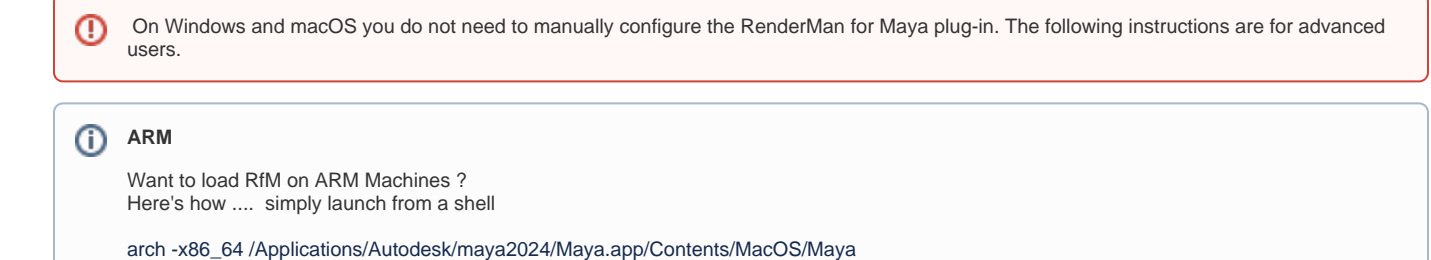

# **Rendering with Xgen**

ന Please note that users may need to set the correct path variables for **Xgen** to render.

- %MAYA\_PATH%/bin
- %MAYA\_PATH%/lib
- %MAYA\_PATH%/plug-ins/xgen/bin
- %MAYA\_PATH%/plug-ins/xgen/lib
- %RMANTREE%/lib;

Where MAYA\_PATH is your installed location of Maya.

When updating/changing versions you may need to reset/remake your Maya Preferences if the above settings no longer work.

For each OS below it should be added to the following system environment variables:

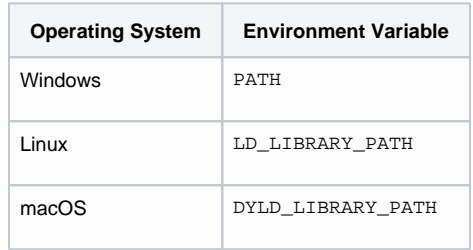

BiFrost and its exports of data, including its default Alembic attributes are not expected to work correctly and are unsupported in this version.

- A RenderMan\_for\_Maya.module file must contain the path to the RenderMan for Maya installation.
- $\bullet$ Maya must find the RenderMan\_for\_Maya.module file in one of the locations that it searches for modules.
- $\bullet$ Maya's command line Render command requires rmanRenderer.xml to be found by Maya.

On Windows and macOS, the installer takes care of these, but if for some reason they need to be adjusted, read on.

## **Install Location**

⋒

Examples of the default install location of **RenderMan for Maya**:

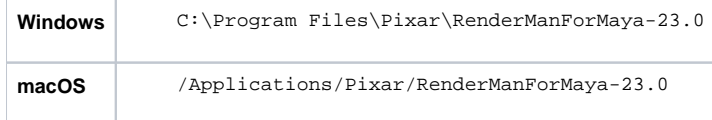

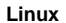

**Linux** /opt/pixar/RenderManForMaya-23.0

#### Examples of the default install location of **RenderMan Pro Server**:

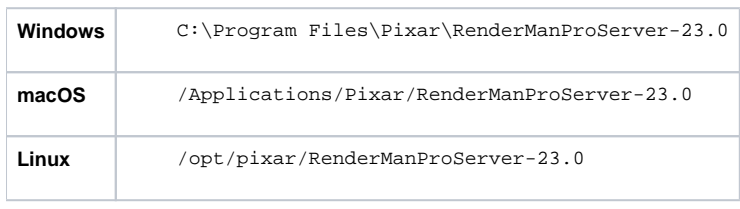

RenderMan for Maya requires RenderMan Pro Server, which supplies the actual rendering engine. ⋒

RenderMan for Maya respects environment variables called **RFMTREE** and **RMANTREE**, which can be used to specify the location of the RenderMan for Maya and RenderMan Pro Server installations. If these variables are not set they are inferred.

#### **Module Location**

These are examples of where the RenderMan\_for\_Maya\_23.0.module file can go so that Maya will find it (adjust versions as necessary):

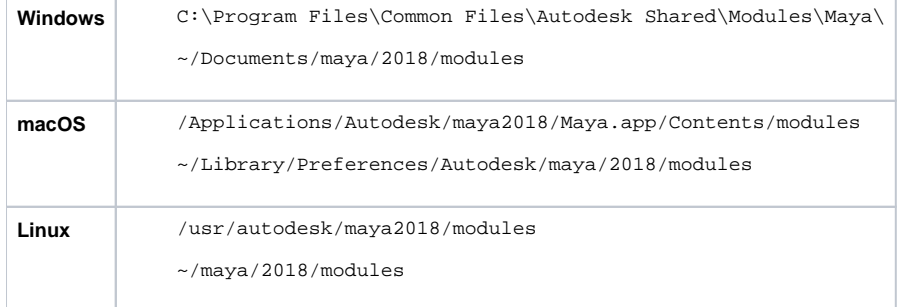

Alternatively, you can put the module file in a non-standard location and set the MAYA\_MODULE\_PATH environment variable. Run getenv MAYA\_MODULE\_PATH in Maya's Script Editor to see the standard locations that Maya checks for modules.

# **Module Contents**

The module file should contain a path to the install location. These are examples of the contents of the file on different platforms (adjust versions as necessary):

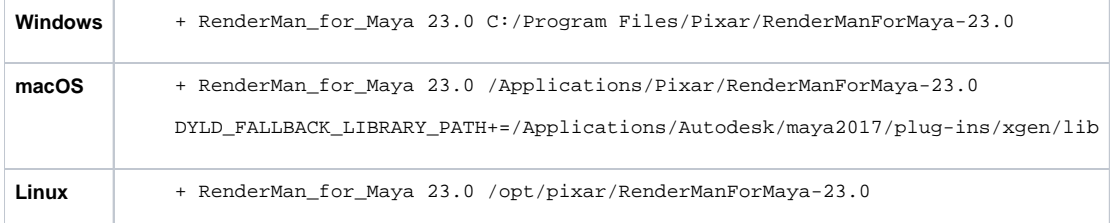

Note, on macOS batchrenders using XGen may require the DYLD\_FALLBACK\_LIBRARY\_PATH to be set, and this can happen via the module file or as an environment variable.

You may disable the creation of additional mod files by setting the following environment variable: RFM\_DO\_NOT\_CREATE\_MODULE\_FILE = 1

This will prevent RfM from creating more mod files if it cannot find them in the default location. This will warn the user should it not be able to find any valid mod files and the plugin may fail to load.

# **Render Command**

For Maya's Render command to work with RenderMan, you need to copy or symlink \$RFMTREE/etc/rmanRenderer.xml into Maya's rendererDesc directory.

Λ

sudo ln -s /opt/pixar/RenderManForMaya-23.0/etc/rmanRenderer.xml /usr/autodesk/maya2018/bin/rendererDesc /rmanRenderer.xml

Alternatively, you can set the MAYA\_RENDER\_DESC\_PATH environment variable to point at the directory where it can find rmanRenderer.xml.

#### **RenderMan for Maya is not listed in Maya's Plug-in Manager**

Maya did not find the RenderMan for Maya.module file or the path listed inside the RenderMan for Maya.module does not point at a valid install of RenderMan for Maya.

- Check that the module file is in one of the locations returned when you type "getenv MAYA\_MODULE\_PATH" in Maya's Script Editor.
- Check that the path inside the file looks correct and that the install directory actually exists. The RenderMan for Maya plug-in must be present in the plug-ins directory under the install location. Note, Maya knows to look intheplug-inssub-directory of the installation. The path listed in the module file should not actually include the plug-ins sub-directory.

## **RenderMan for Maya won't load**

You see either of these errors:

```
// Error: line 1: The specified procedure could not be found.
  (RenderMan_for_Maya) //
// Error: file: C:/Program Files/Pixar/RenderManForMaya-23.0-maya2018/plug-ins/RenderMan_for_Maya.py:
Unable to dynamically load : C:/Program Files/Pixar/RenderManForMaya-23.0/lib/2018/rfm.mll
The specified procedure could not be found.
```
A common reason for this error is attempting to load the plug-in into the wrong version of Maya. Check that the version in the error string matches the version of Maya you are running. Especially if you have multiple versions of Maya installed, the RenderMan Installer may have only downloaded the plugin for your newest version of Maya.